## Colorful radio station icon setting.

1.Create a new folder named "RADIO" in the root of the SD/Micro SD CARD (Please note that the Folder name must be in capital letters):

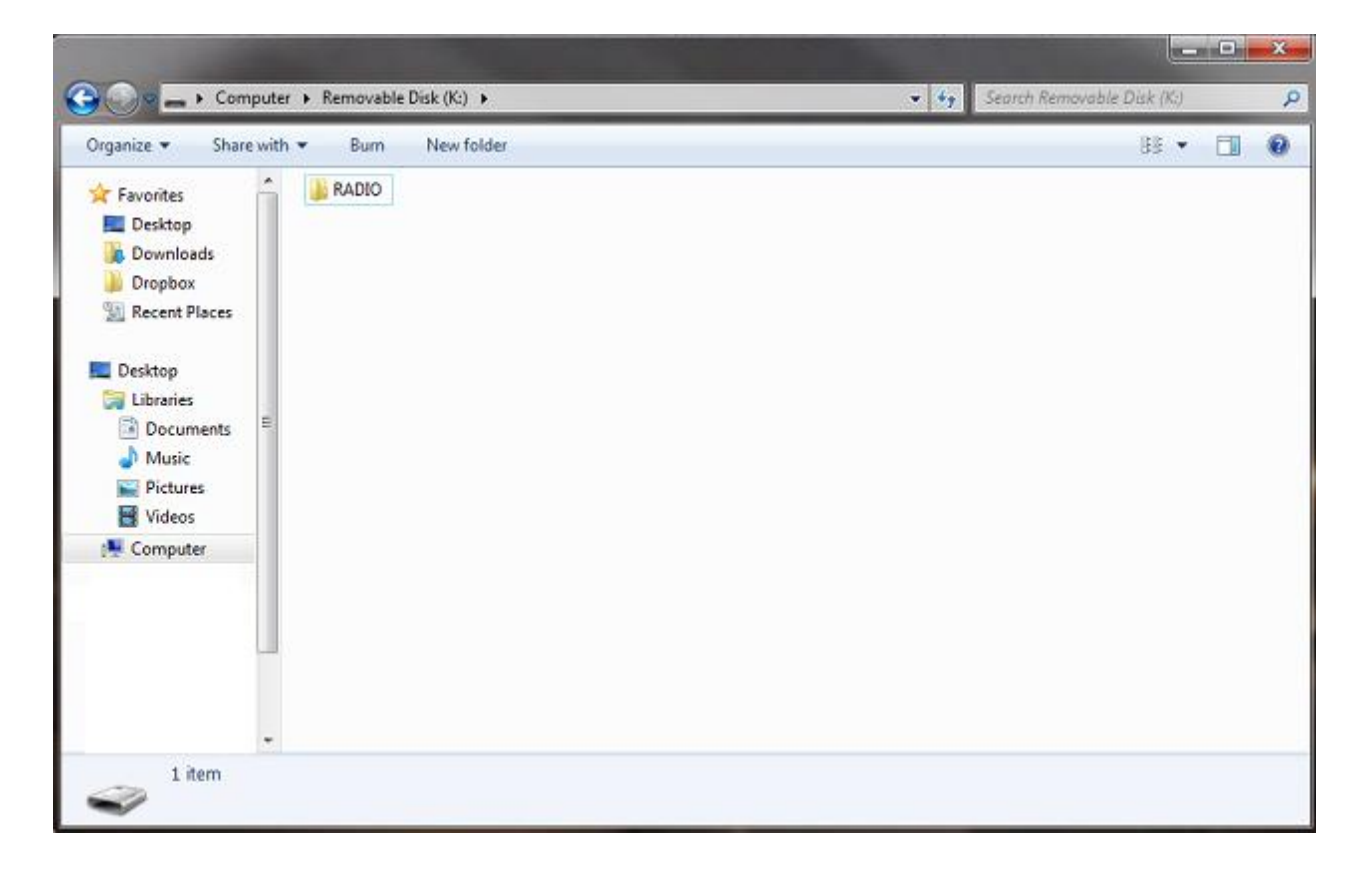

2.Put the picture files inside the "RADIO" folder, the format can be jpg ,bmp or png , suggested resolution is 122 X 92.

Picture files named FM1 to FM15 will be displayed as FM station 1 to station 15.

Picture files named AM1 to AM15 will be displayed as AM station 1 to station 15.

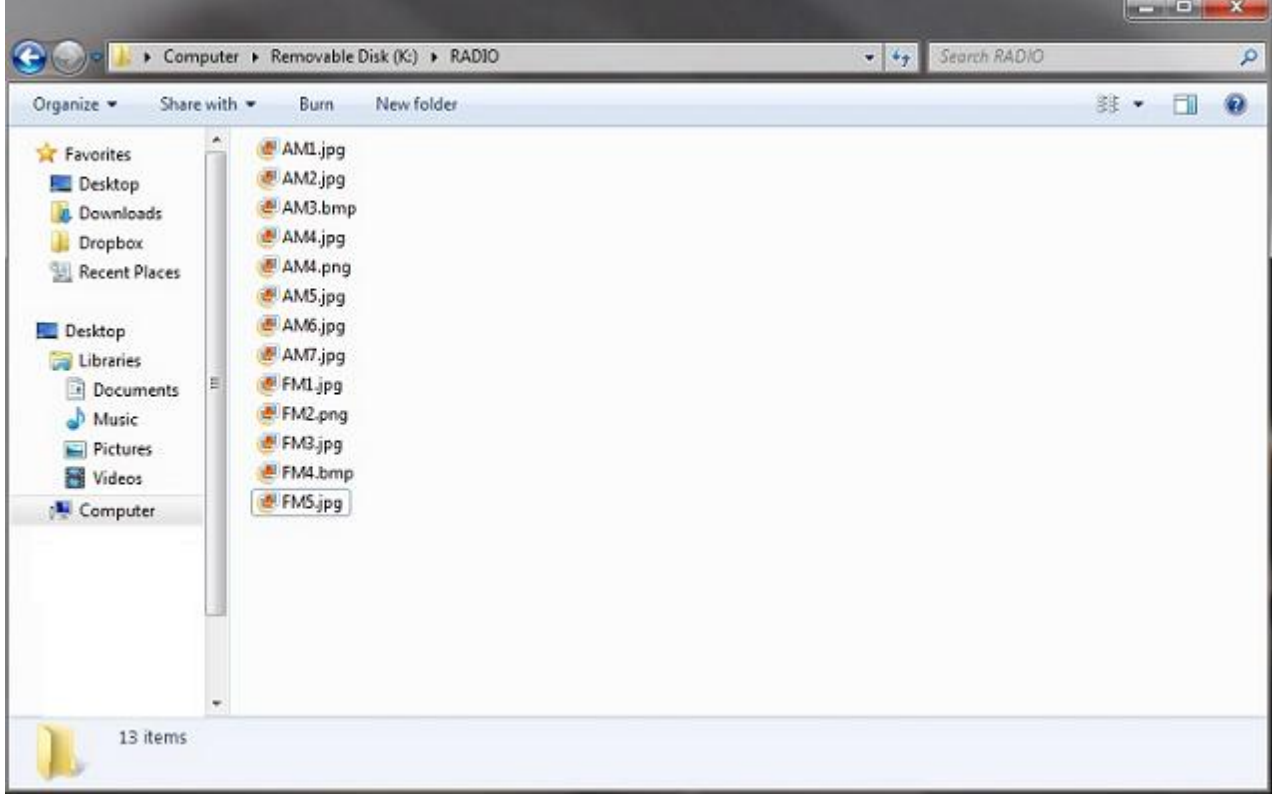

3.Insert the SD/Micro SD CARD into the MMC card slot, the displayed radio station graphics will become the pictures you put on the SD card:

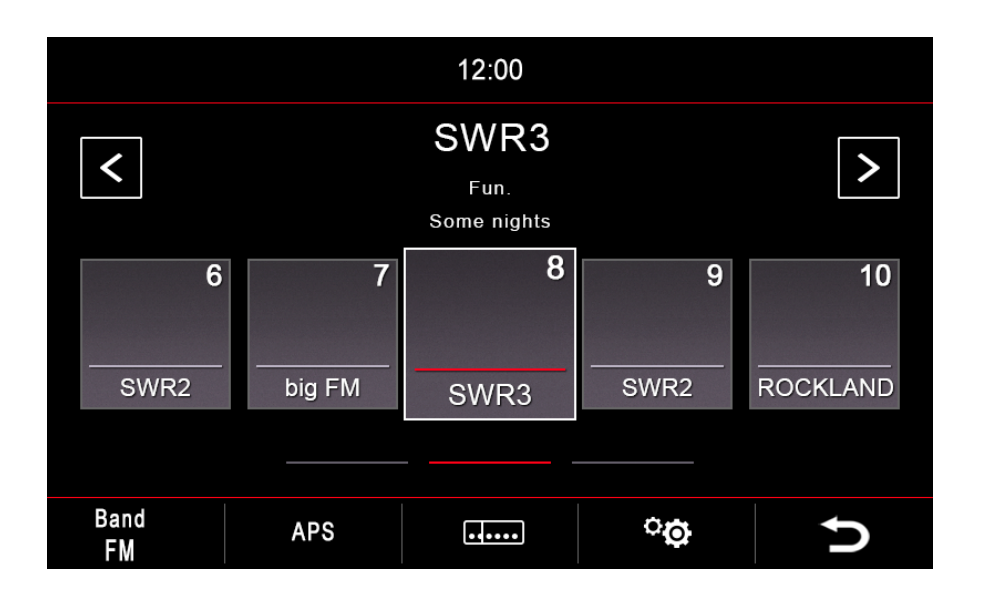

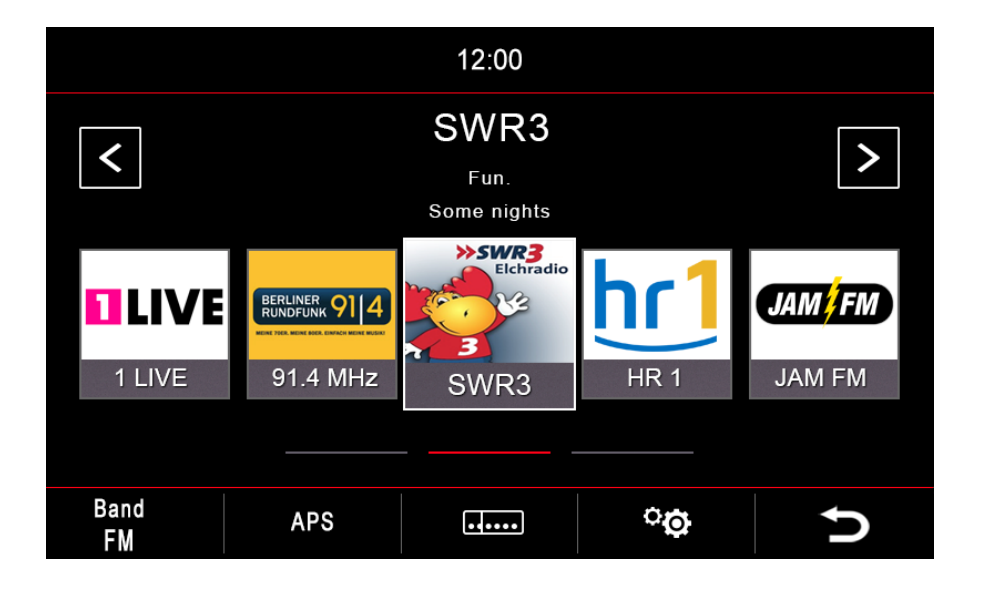

.

*4.MMC card slot can be found on the front panel of your dynavin.* 

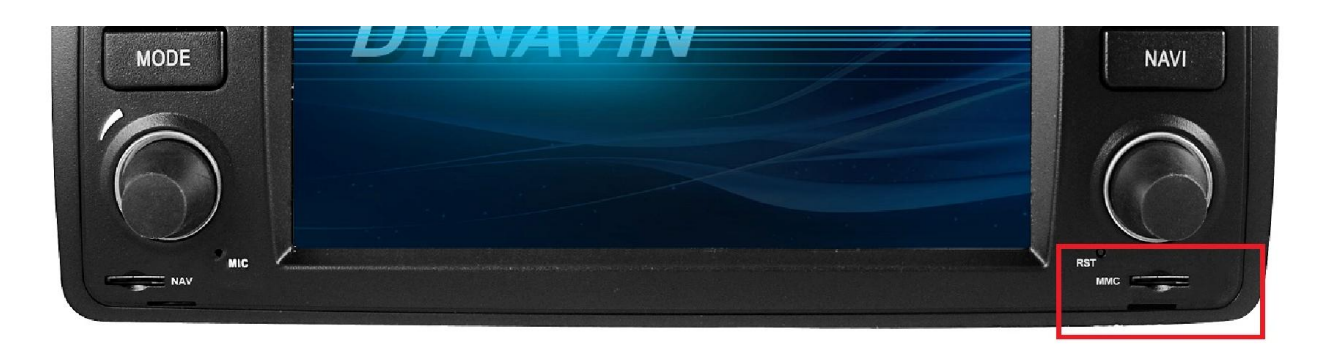

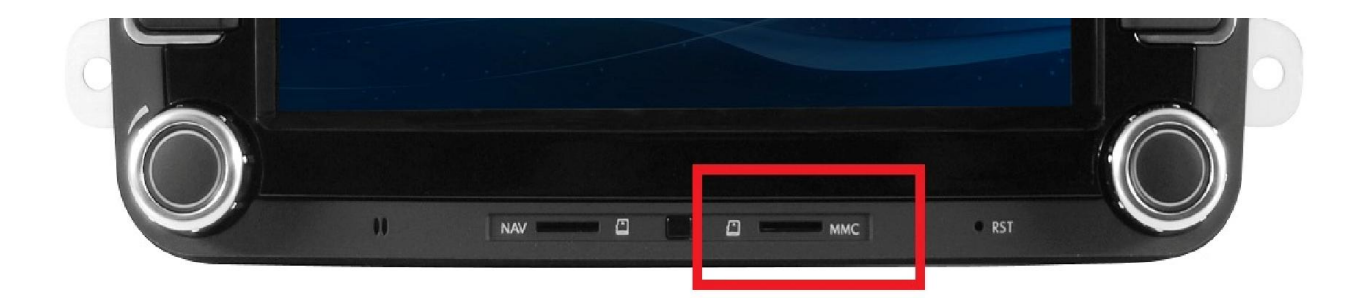

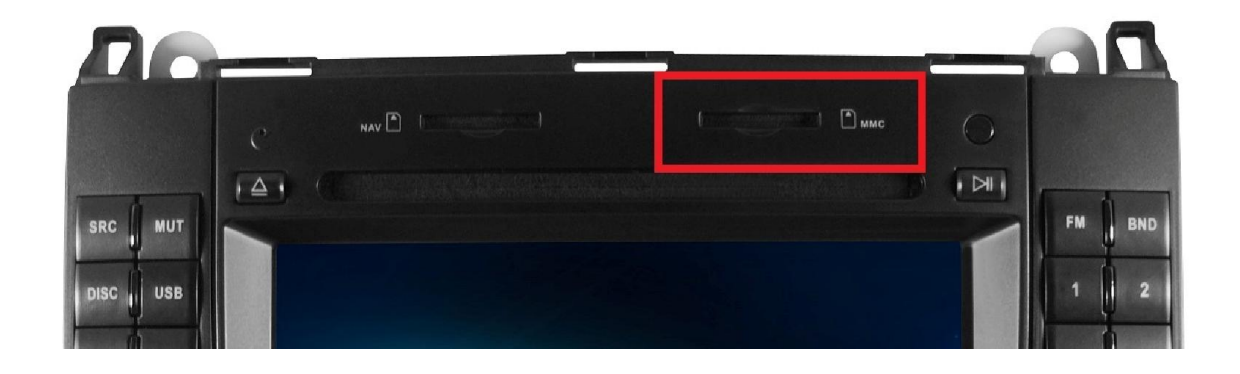

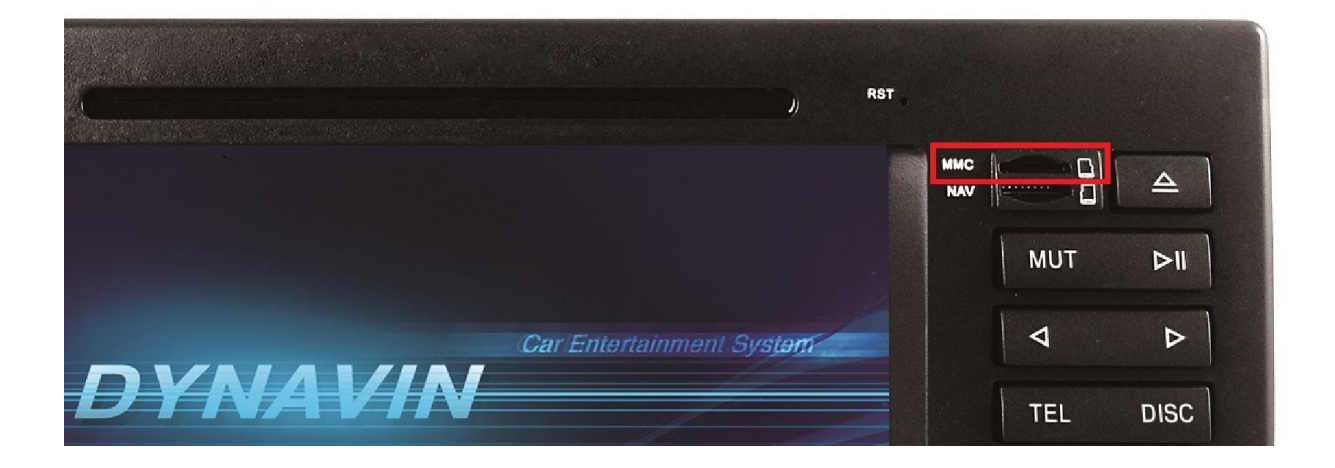